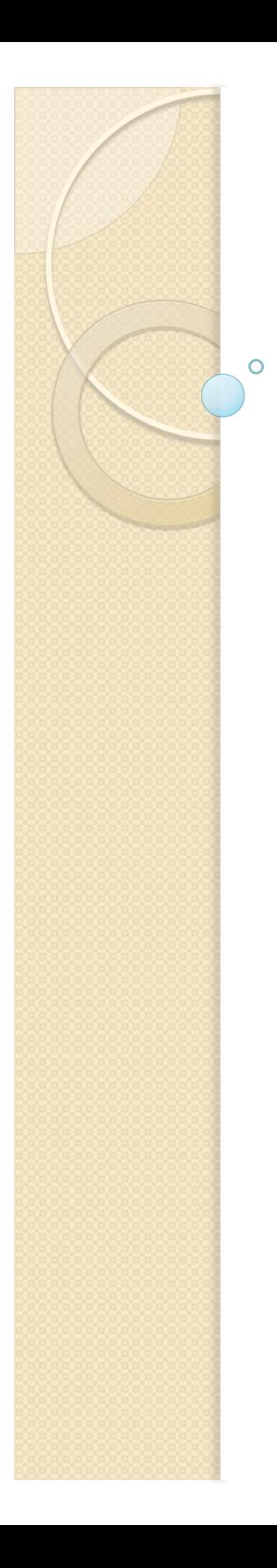

### p4 grep Engineering Tech Talk 2010.1 Presenter: Sven Erik Knop

# Perforce has grep!

- grep: **g**lobal/**r**egular **e**xpression/**p**rint
- **Search** through **text files** on the **server**
- Search:
	- Fixed or regular expressions
	- Case sensitive or insensitive
	- Match or inverse match
- Text files:
	- Default is to only consider text files
	- -t overrides this for binary files

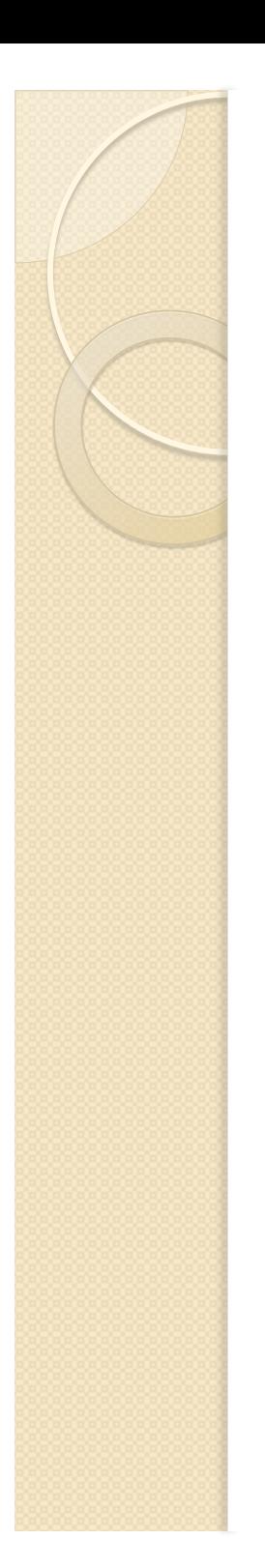

# **Command syntax**

 p4 grep [ -a -i -v -n -A after -B before -C context  $-L$   $-L$   $-$ s  $-F$   $-G$  ]

- -e pattern file[revRange]...
- file[revRange] identical to 'p4 files/p4 print'
	- -a searches all revisions within the range

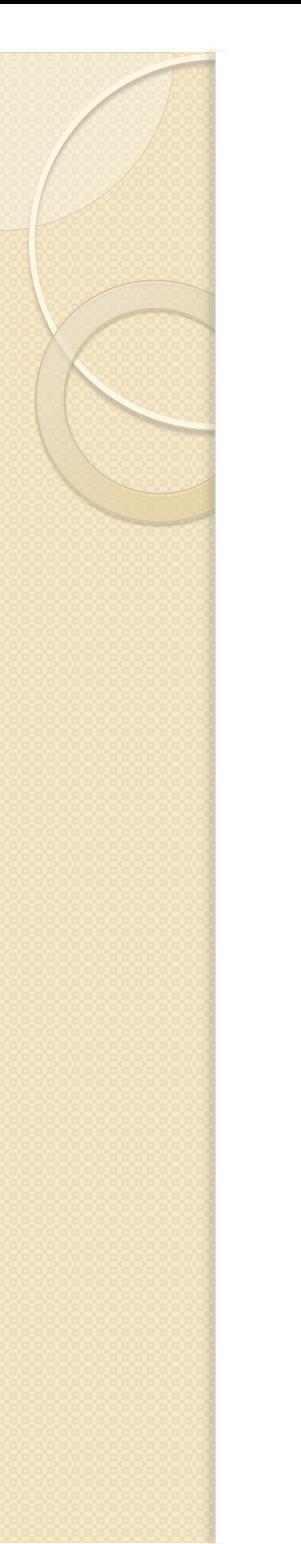

### -e pattern

- Why '-e'?
	- Follows the Perforce arguments usage
	- Alternative syntax for command line grep

#### • Examples:

p4 grep –e "Copyright" //depot/main/p4/....h p4 grep –e foo –a //depot/....txt@1000,2000

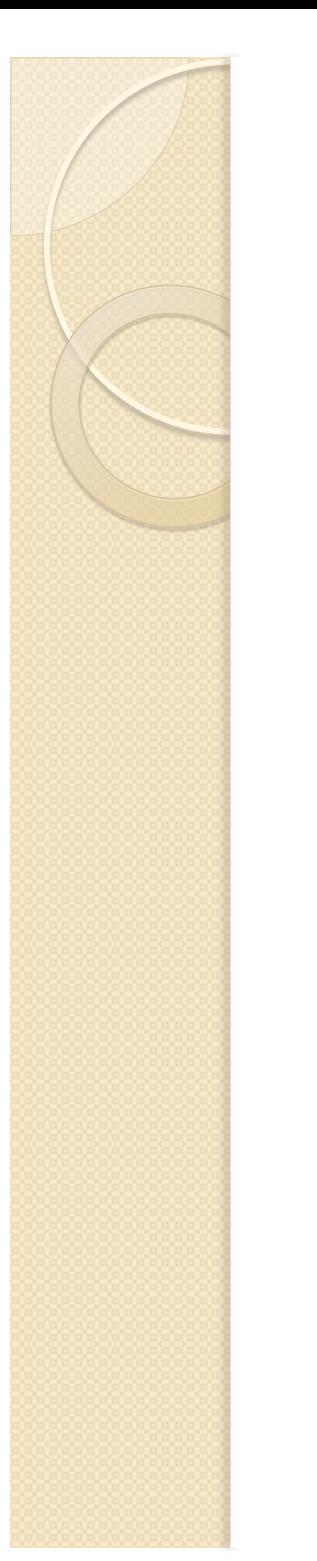

### **Case sensitive search**

#### $\bullet$   $-i$

- Case-insensitive search (slower)
- Default is case-sensitive search

p4 grep –i –e copyright //depot/main/p4/....h

#### ◦ Matches COPYRIGHT, Copyright etc.

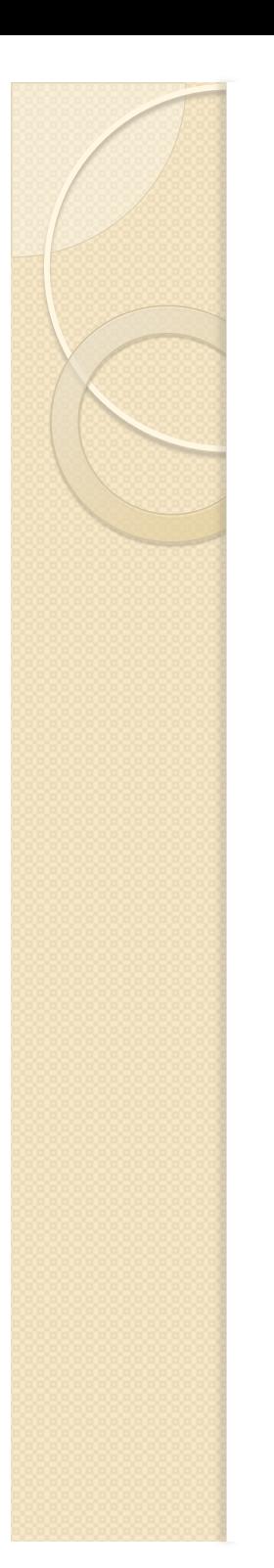

## Match and no-match

#### $\bullet$  -V

- Inverse search
- Matches all lines not containing pattern

p4 grep –i –v –e completed //.../todo.txt

◦ Matches every line in every todo.txt file that does not contain the word "completed" (in any case spellings)

# Standard output and -n option

• Regular output is

filename#rev:matchedLine

 $>$  p4 grep -e "bar" //.../foo //depot/test/foo#99:This line contains bar //depot/o/foo#1:A bartender walks into a pub

#### • -n shows the line number

filename#rev:line:matchedLine

 $>$  p4 grep  $-n$  –e "bar" //.../foo //depot/test/foo#99:125:This line contains bar //depot/o/foo#1:1:A bartender walks into a pub

# **Tagged mode is supported**

- > p4 –ztag grep –e "bar" //depot/test/foo
- ... depotFile //depot/test/foo
- ... rev 99
- ... matchedLine This line contains bar
- > p4 –ztag grep -n –e "bar" //depot/o/foo
- ... depotFile //depot/o/foo
- ... rev 1
- ... line 1
- ... matchedLine A bartender walks into a pub

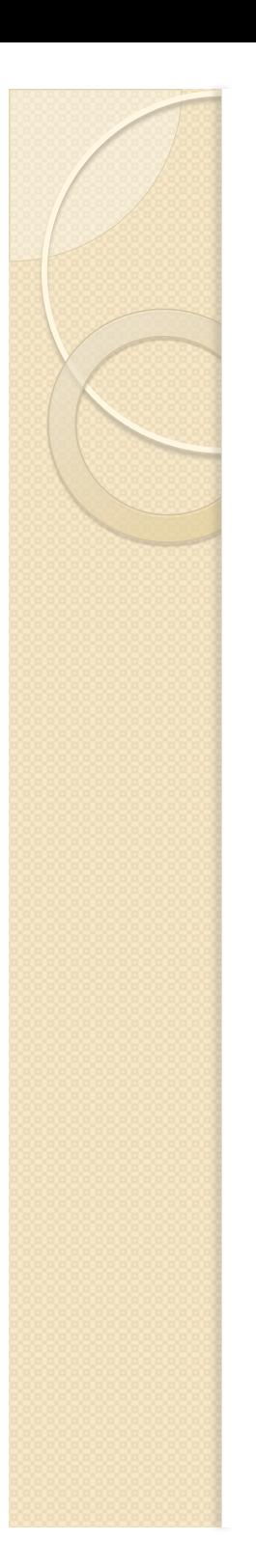

# **Showing context**

- Three options
	- -A <n> : show <n> lines **a**fter match
	- -B <n> : show <n> lines **b**efore match
	- -C <n> : show <n> lines around match
- -A and –B take precedence
- Contexts separated by '--' in the output
	- Output designed to be equivalent to 'grep'
- Matching line indicated by colon "
	- Context lines indicated by dash '-'

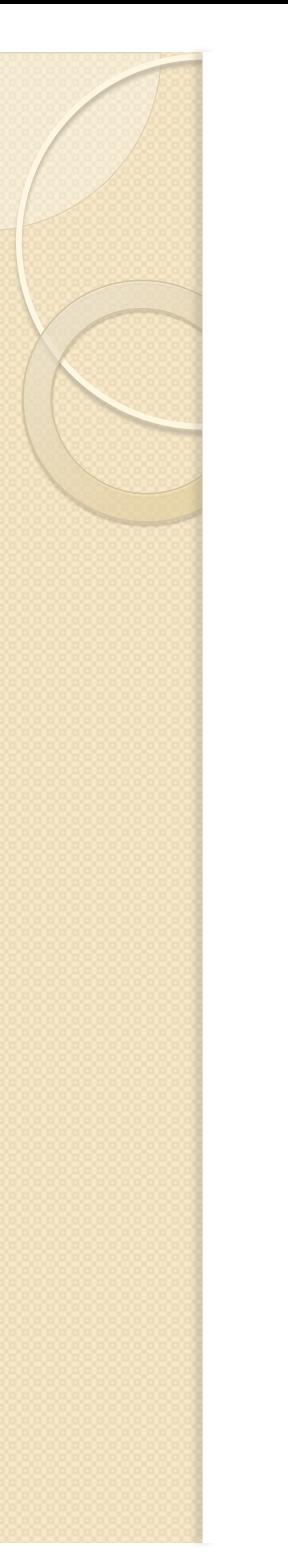

# Showing context (example)

 $>$  p4 grep  $-C$  1  $-e$  3 //depot/... //depot/bar#1-2 //depot/bar#1:3 //depot/bar#1-4 -- //depot/foo#1-2 //depot/foo#1:3 //depot/foo#1-4 -- //depot/foo#1-12

//depot/foo#1:13

//depot/foo#1-14

# Showing context (tagged mode)

- > p4 -ztag grep –C 1 –e 3 //depot/bar
- ... depotFile //depot/bar
- ... rev 1
- ... type before
- ... matchedLine 2
- ... depotFile //depot/bar
- ... rev 1
- ... type match
- ... matchedLine 3
- ... depotFile //depot/bar
- ... rev 1
- ... type after
- ... matchedLine 4

# -I and -L: Showing matching files

- Option -I list files with matches
	- Matching ceases after first match
- Option -L lists files that have no match
	- Again, matching ceases after first match

> p4 grep -L -i -e copyright //depot/src/....h //depot/src/internal/simple.h#4 //depot/src/internal/complex.h#99

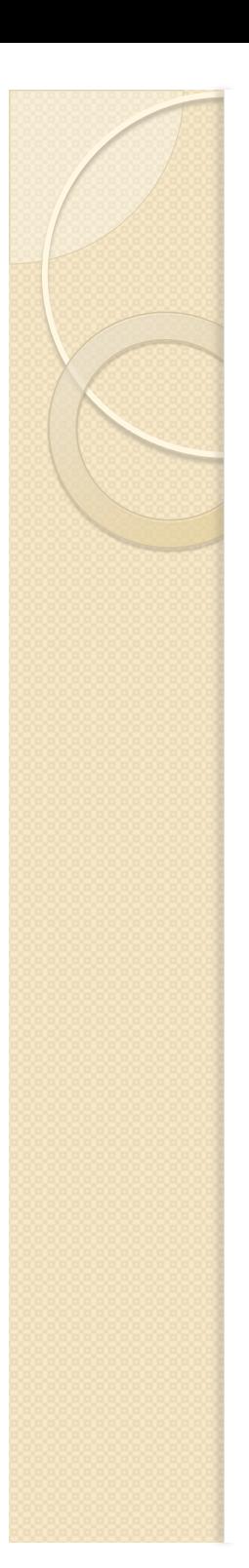

### $-t$  and  $-s$

- **-t** interprets file as text
	- Overrides the rev filter that hides non-text files
	- Lines longer than 4096 characters cause error
		- (in any case, not just with the -t option)
	- p4 grep will print out warning
- **-s** (silent) prevents the printing of the warning
	- (but still stops the matching for this file)

# -F for fixed string search (fgrep)

- Useful if the search string contains Meta characters such as '\*'
- Does not use regular expressions
- -i for case-insensitive search still works

# -G for regex search (default)

- Mixture between grep and egrep
- V8 (Henry Spencer) regular expressions
	- (adapted from Jam)
- Regular expressions special characters:

 $\circ$  '.', '?', '+', '\*', '[', ']', '(', ')', '|', '^', '\$', '\'

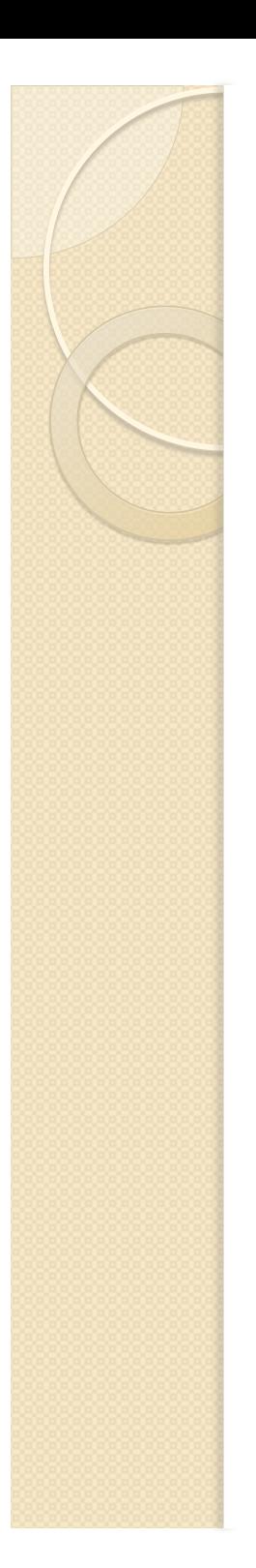

# **Regular expressions**

- Zero or more branches, separated by '|'
	- Match if at least one branch matches
- Branch is zero or more concatenated pieces
- Piece is an atom possibly followed by "\*", "+" or "?"
	- '\*' matches zero or more atoms
	- '+' matches one or more atoms
	- '?' matches zero or one atoms

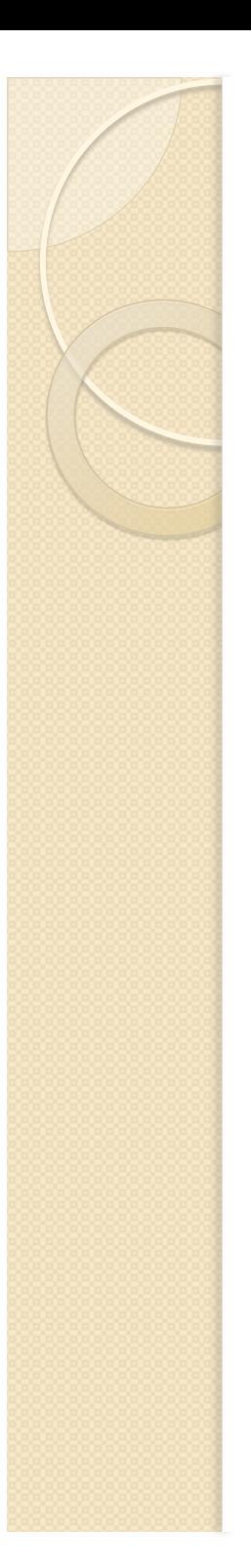

# **Atom**

- Regular expression in parentheses
- Range '[ ]'
- $\degree$  matching a single character
- '^' beginning of the line
- '\$' end of the line
- '\' followed by a character
- Any other character

# **Range**

- Sequence of characters enclosed in '[]'
- Matches every character of the sequence
	- Unless first character is a '^' then it matches every character not in the sequence
- If two characters are separated by a '-', this is a shorthand for all ASCII characters between them.
	- For example, [0-9] matches any decimal digit

# **Regular expression examples**

- $\bullet$  [1-9][0-9][0-9]-[0-9]+
	- Matches "513-0", "999-12345"
- foo|bar
	- Matches "foo" and "bar"
- ([cC]opyright)|([cC]opyleft)
	- Matches "Copyright" and "copyleft"
- $\Gamma([.^*])$ ]
	- Matches "[something]" and "(else)"

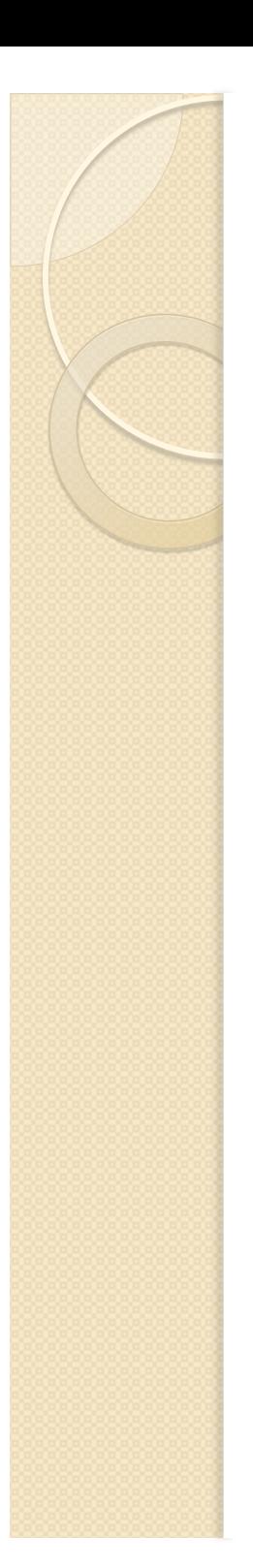

# **Tunables**

- dm.grep.maxfiles 10K
	- Maximum number of revisions that can be searched (including ranges)
- dm.grep.maxlinelength 4096
	- Maximum line length that can be searched
- Grep can be disabled by setting dm.grep.maxfiles to 0

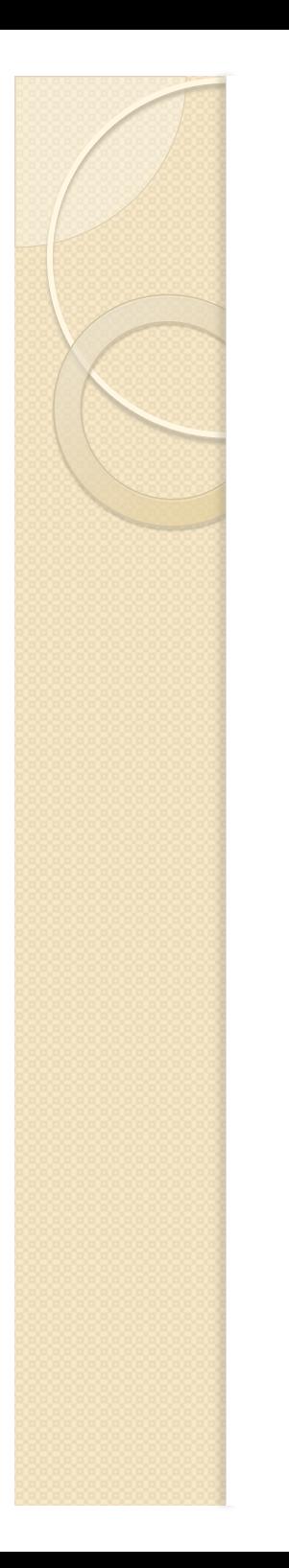

## **Protection table**

 **p4 grep** requires 'read' permission for all files to be searched

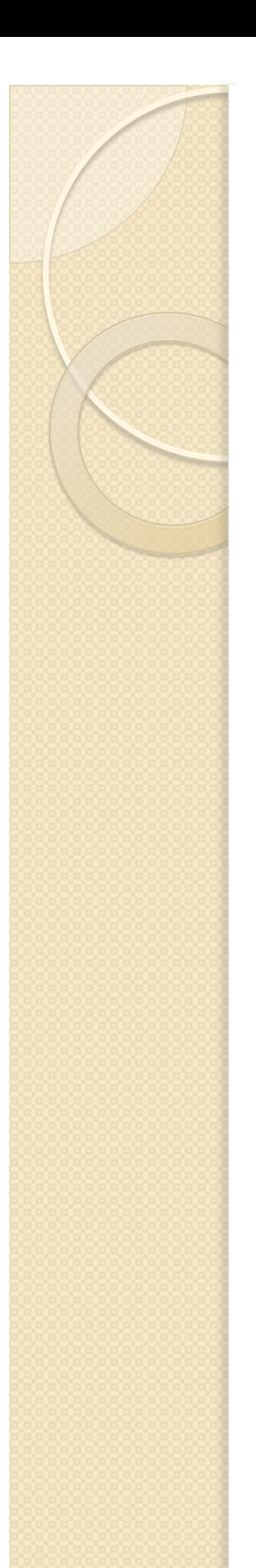

# **Audit log**

• If P4AUDIT is defined, 'grep' will be audited using the tag 'grep':

2010/03/08 14:49:56 sknop@alita 127.0.0.1 grep //depot/a2#1 2010/03/08 14:49:56 sknop@alita 127.0.0.1 grep //depot/ab#1 2010/03/08 14:49:56 sknop@alita 127.0.0.1 grep //depot/b2#1 2010/03/08 14:49:56 sknop@alita 127.0.0.1 grep //depot/ba#1 2010/03/08 14:49:56 sknop@alita 127.0.0.1 grep //depot/bar.txt#3

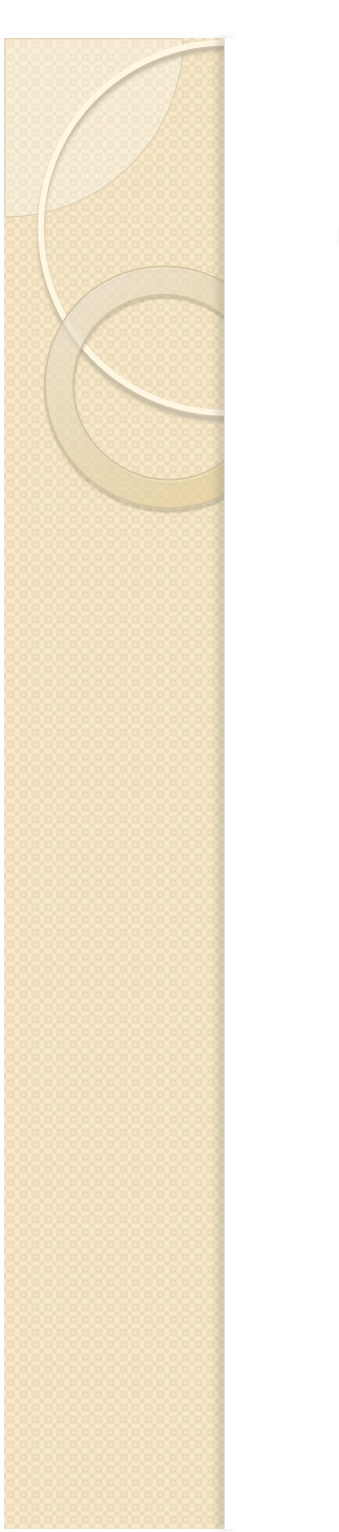

### Conclusion

 p4 grep [ -a -i -v -n -A after -B before -C context  $-1$   $-L$   $-t$   $-s$   $-F$   $-G$  ] -e pattern file[revRange]...

### Search through file content on the server

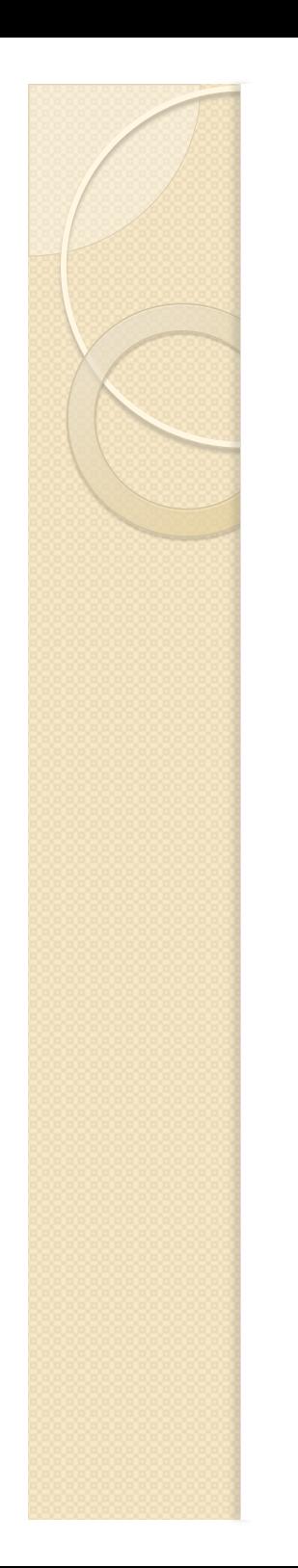

### **Questions?**

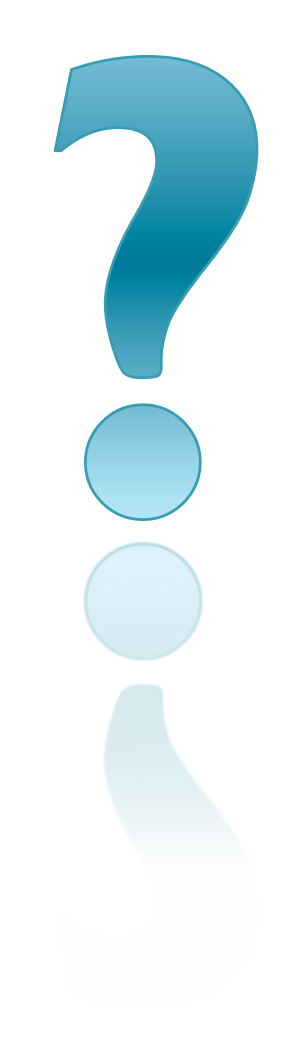